MTEXやLaboTexのEBSDデータ処理を調べるための

## EBSDAngdataMakerソフトウエア

Ver.1.00

2021年01月06日 HelperTex Office

LaboTexやMTEXのEBSD解析評価を行う場合、MTEX付属データを用いていた。 しかし、付属データに限りがあるため、euler角度手入力によるEBSDデータの作成を行いました。 作成するファイルはAngデータとし、MTEXは触接読み込み, LaboTexは、 EBSDtoLaboTexソフトウエア経由で可能。

## ソフトウエア

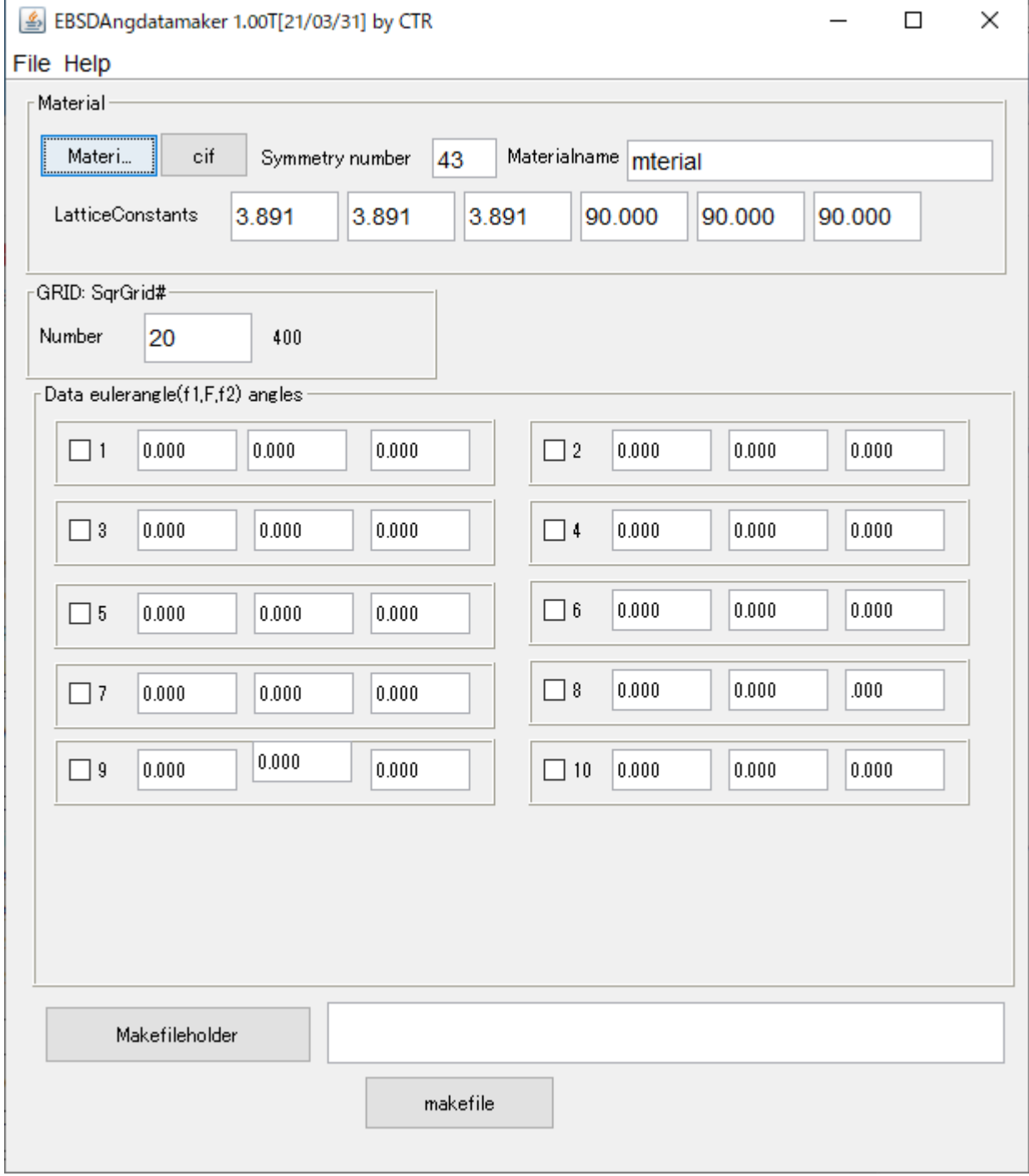

アルミニウムのEuler角度(0,45,0)、(45,30,45),(45,45,60)に に方位があるAngデータを作成します。

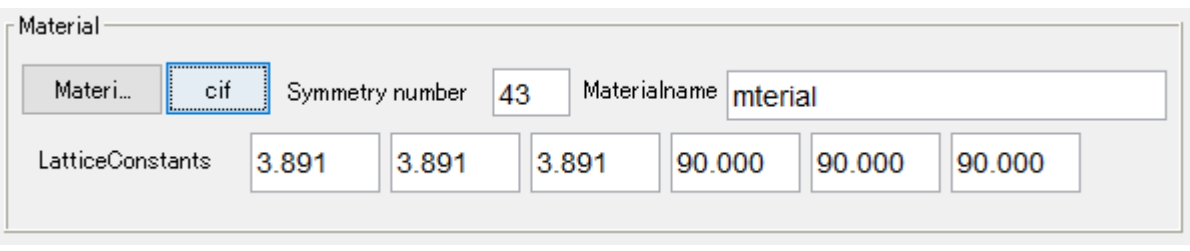

\_\_\_\_\_<br>\_\_\_\_\_\_\_<br>からAl.cifを選択

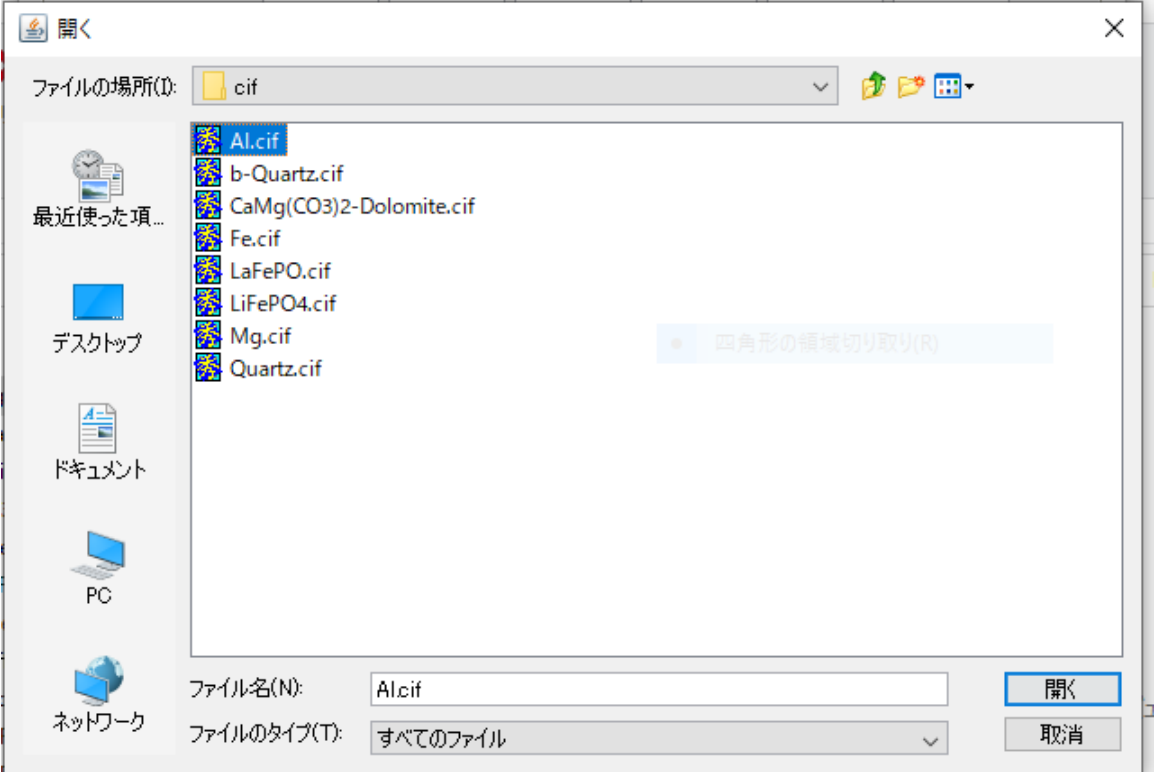

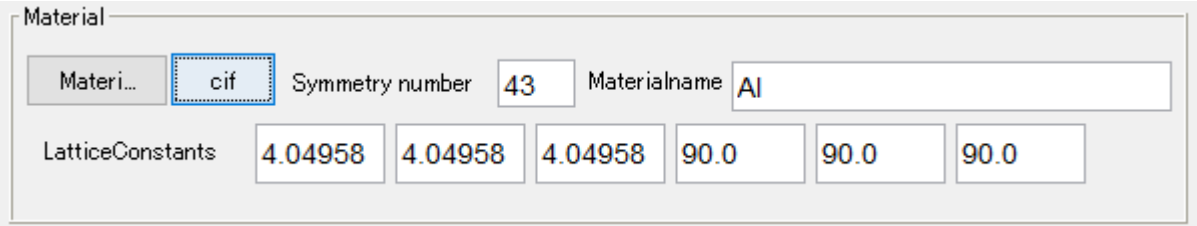

アルミニウムのパラメータが表示されます。

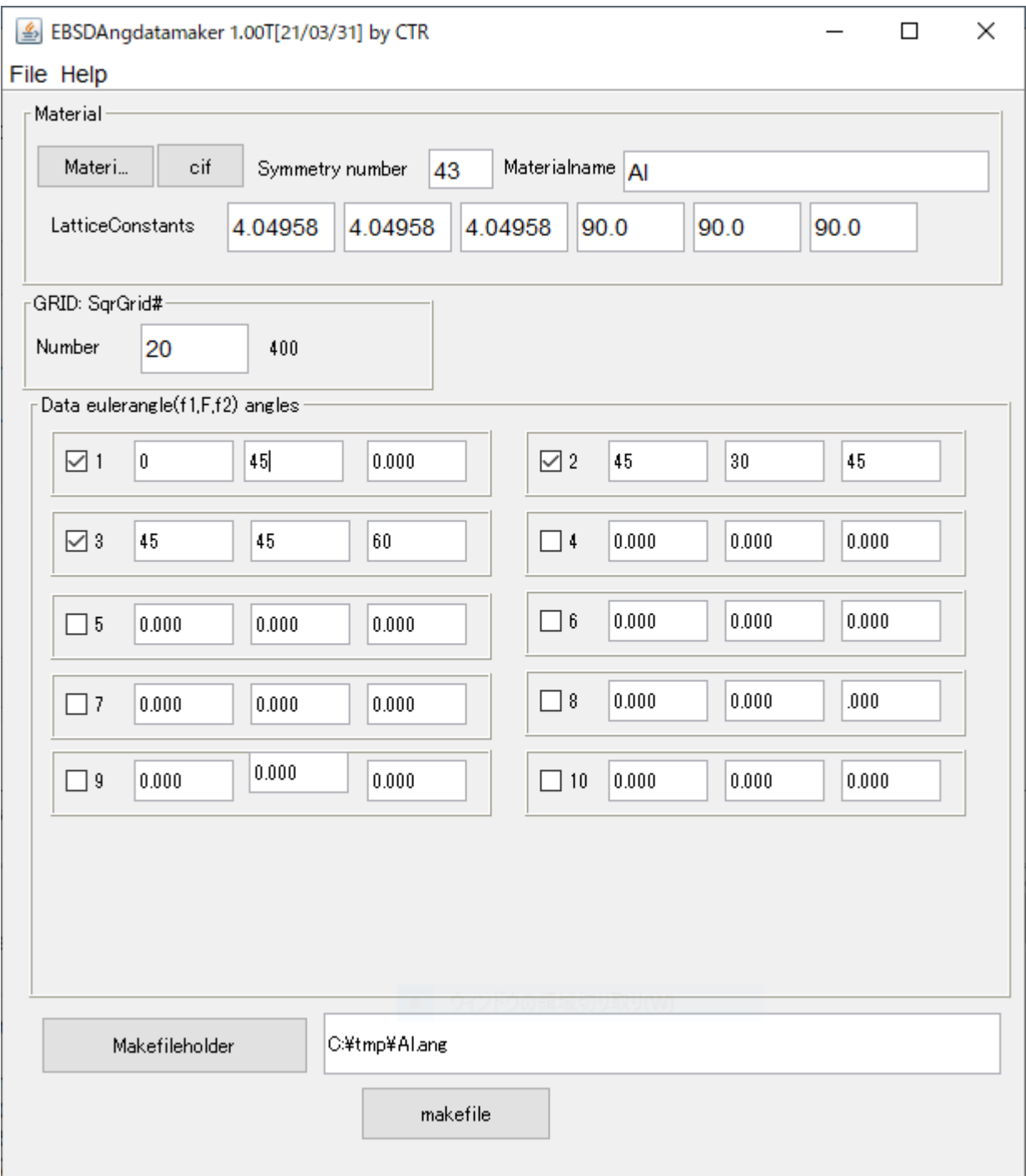

Makefileholder からAngデータ作成ホルダを選択

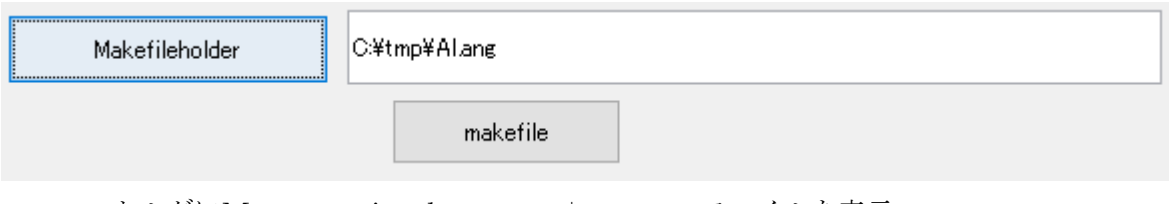

ホルダにMaterialname+.angファイルを表示

makefile

## でファイル作成と表示が行われます。

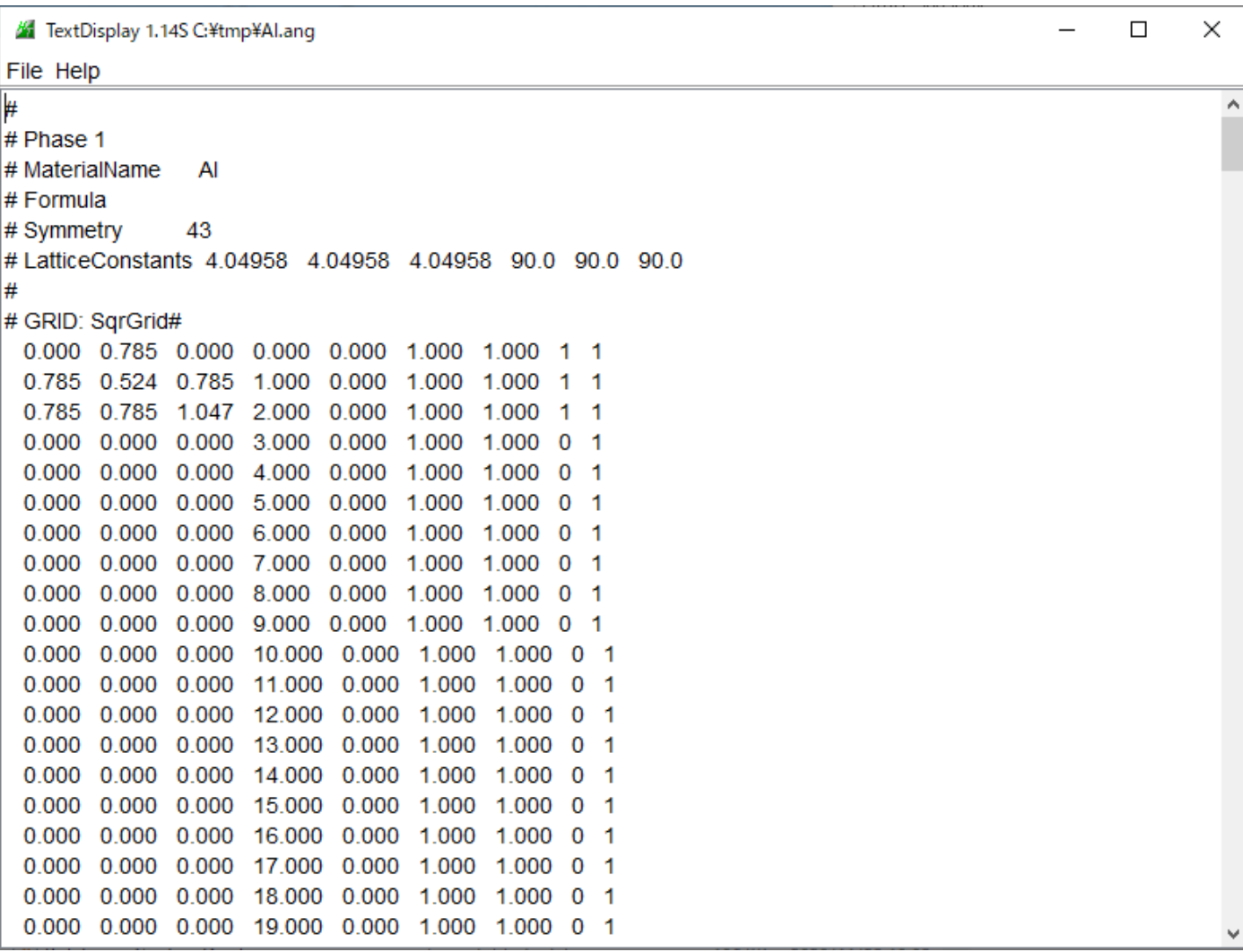

## MTEXに読み込み

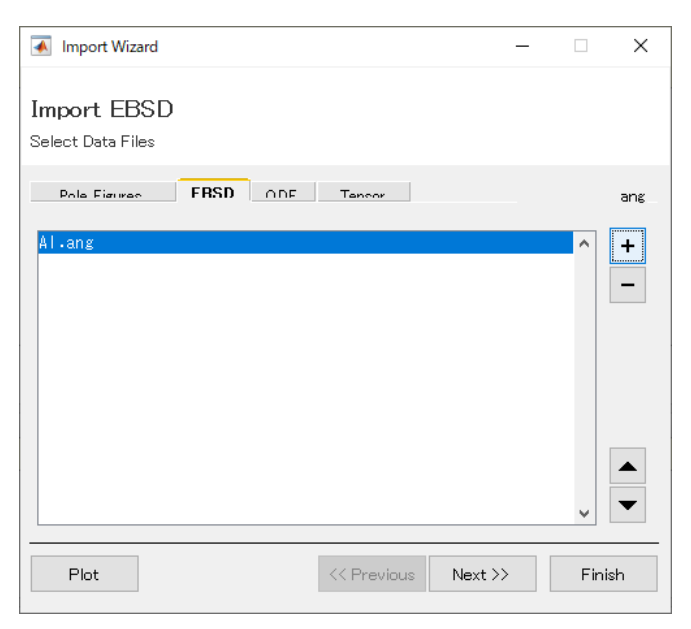

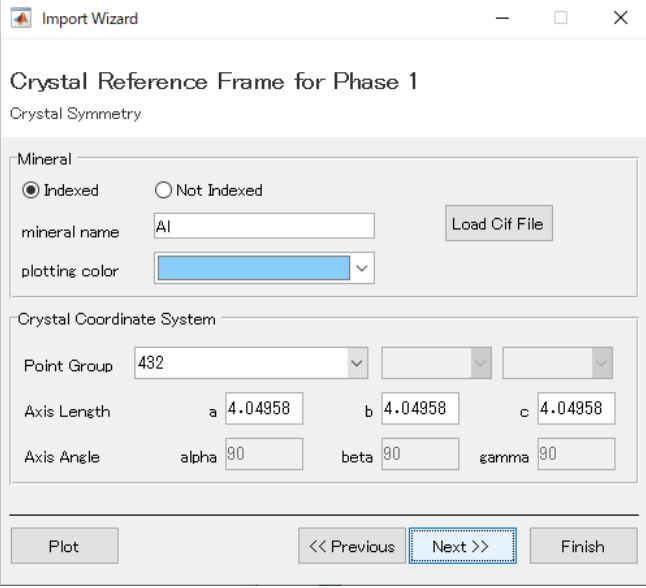

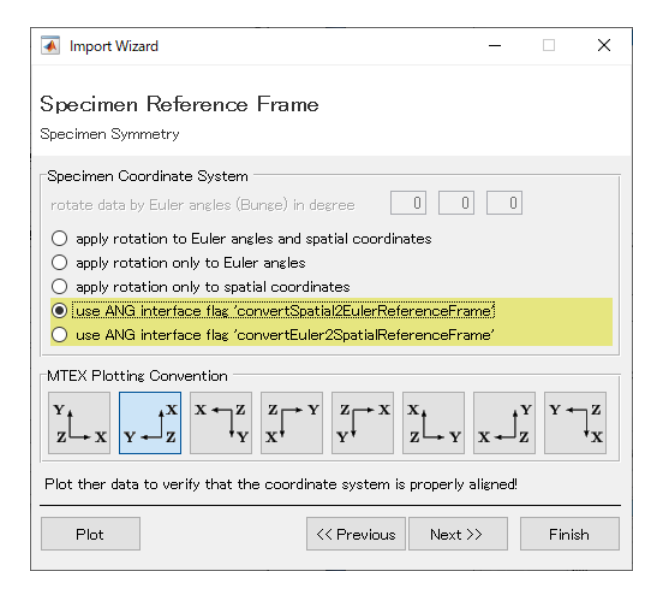

ans = EBSD (show methods, plot) Phase Orientations Mineral Color Symmetry Crystal reference frame  $3(100\%)$ Al LightSkyBlue  $\mathbf{1}$ 432 Phase Phi phi2 Ιd phi1 сi iq sem\_signal  $\mathsf X$ У oldId  $\boldsymbol{0}$ 45  $\,0\,$  $\mathbf{1}$  $\mathbf{1}$  $\boldsymbol{0}$  $\,0$  $\overline{1}$  $\mathbf{1}$  $\mathbf{1}$  $\mathbf{1}$ 21  $\mathbf{1}$ 45  $30<sub>2</sub>$ 45  $\mathbf{1}$  $\,0\,$  $\mathbf{1}$  $\sqrt{2}$  $\mathbf{1}$  $\mathbf{1}$ 41  $\mathbf{1}$ 45 45 60  $\mathbf{1}$  $\mathbf{1}$  $\mathbf{1}$  $\theta$  $\overline{2}$ 3 Scan unit : um

```
Radially symmetric portion:
kernel: de la Vallee Poussin, halfwidth 10°
center: Rotations: 3 x 1
weight: 1
```
 $\gg$  ans=ebsd('Al')

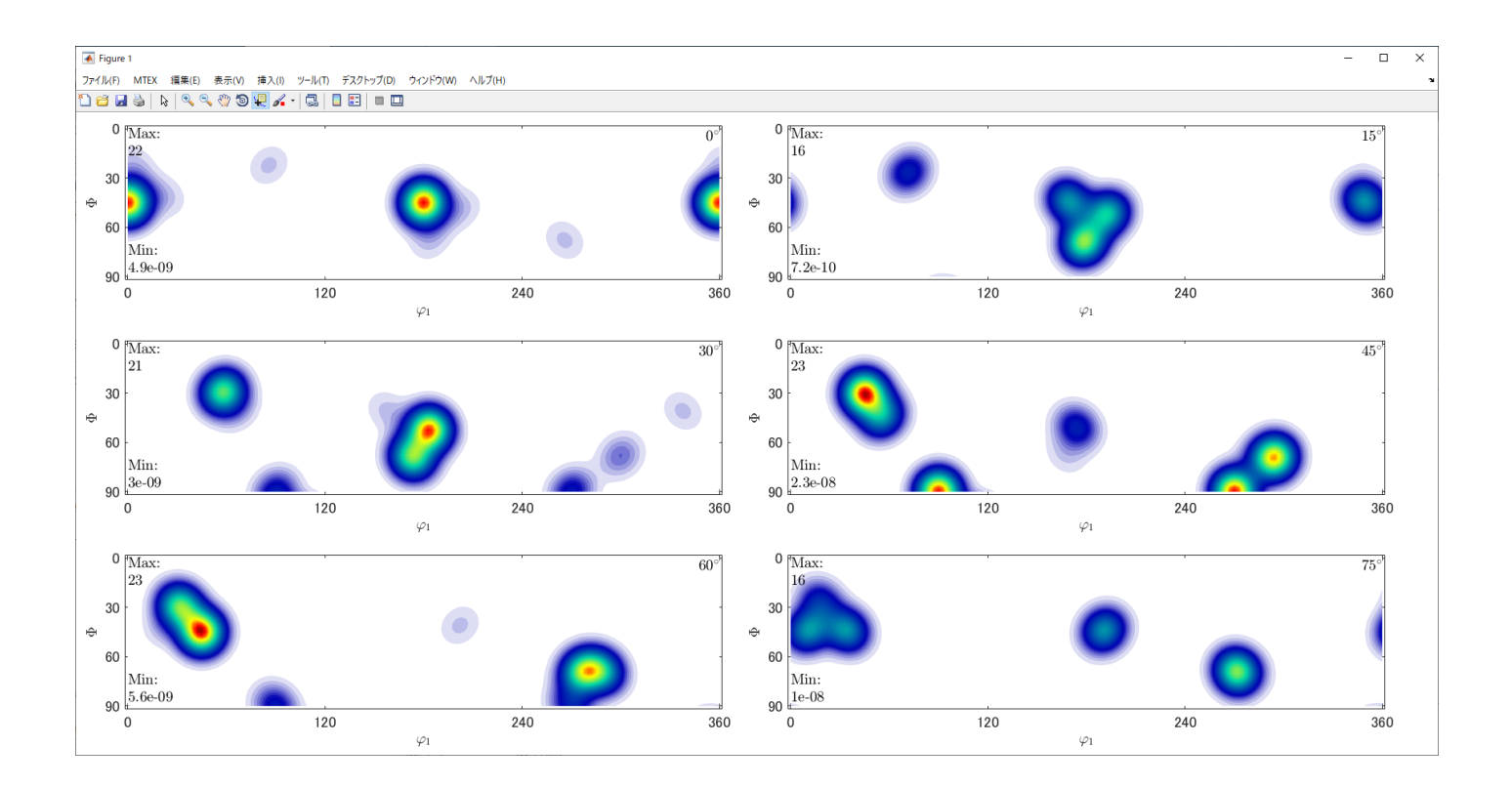